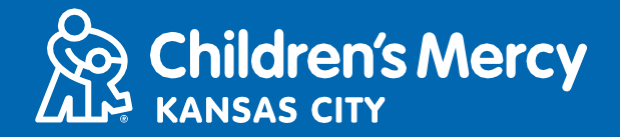

- 1. 15 daqiiqo kahor balantaada daawaynta taleefanka, guji linkiga laguugu soo diray iimeelka ama fariinta qoraalka ah.
	- Kaliya 1 ruux ayaa ku xidhmi kara oo booqanaya isaga oo adeegsanaya linkigan. Bixiyuhu waxa uu ku casuumi karaa qof kale marka booqashadu bilaabanto.

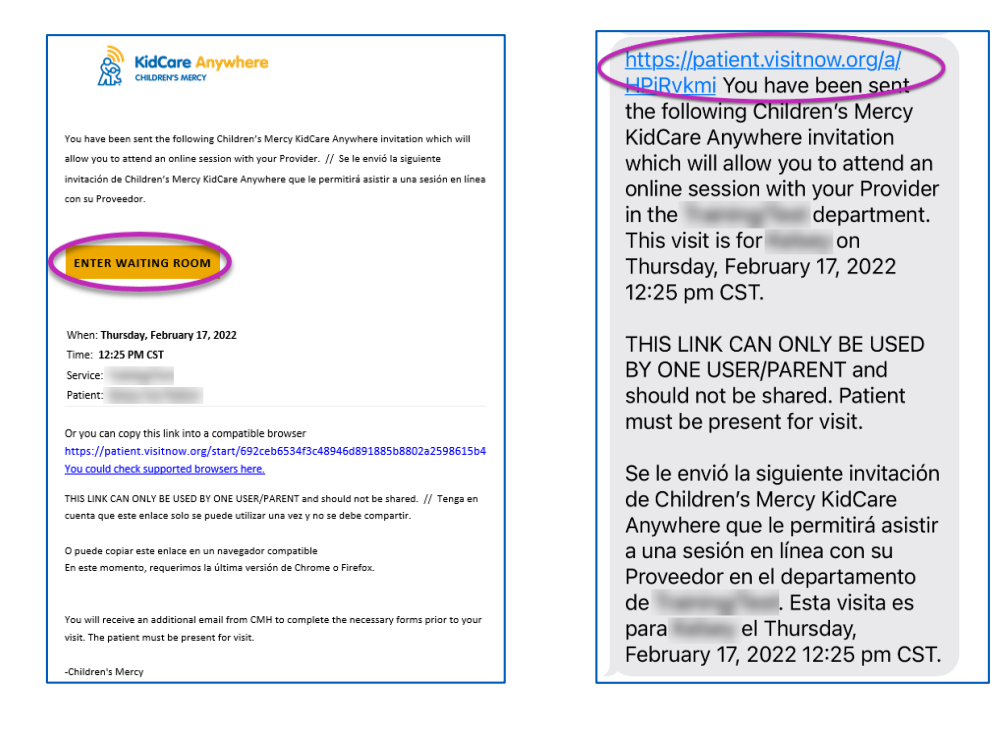

- 2. Hadii aanad lasoo degin app-ka, guji Download App oo raac tilmaamaha lasoo degida.
	- Hadii aad hore ulasoo degtay app-ka, guji Open App.
	- Waxaa dhaanta in la isticmaalo app, laakiin waxa aad dooran kartaa inaad kusii Wadato Barowsarka oo aad isticmaasho Google Chrome hadii loo baahdo.

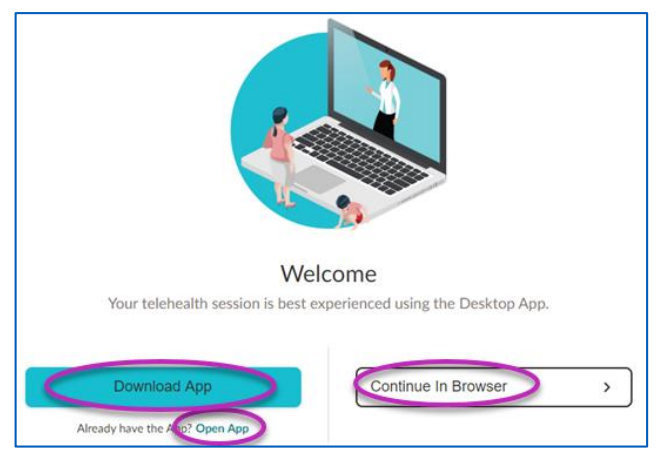

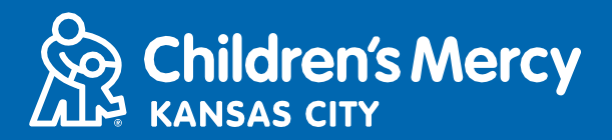

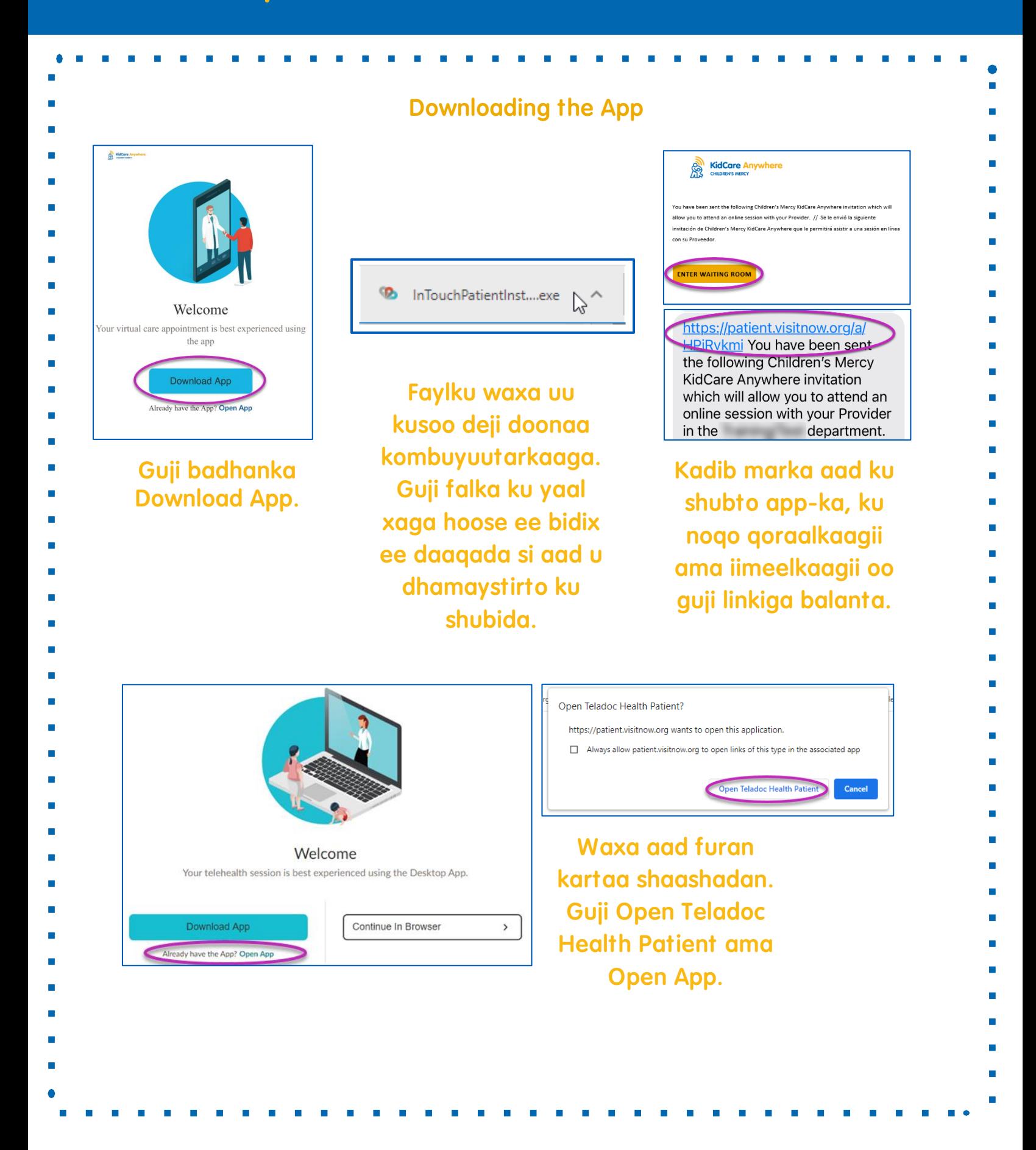

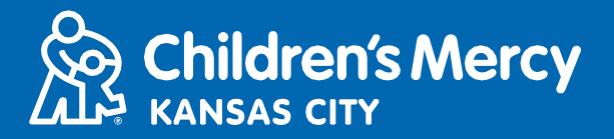

3. Guji Check In.

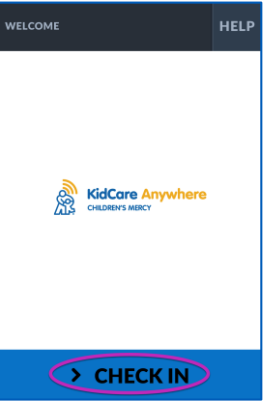

4. Akhri macluumaadka ilmahaaga oo guji Confirm.

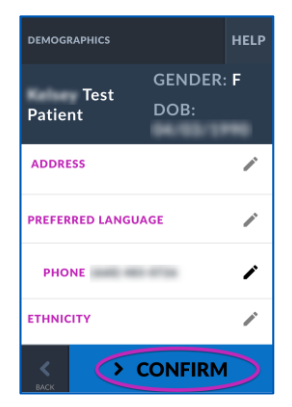

- 5. App-ku waxa uu tijaabin doonaa internetkaaga, iyo kameeradaada. Waxa aad iska arki doontaa shaashada.
	- Isticmaal muujinta soo furanta si aad u badasho kameeradaada ama mikrifoonkaaga hadii loo baahdo.
	- Guji Proceed marka aad ugu dhamayso tijaabada.

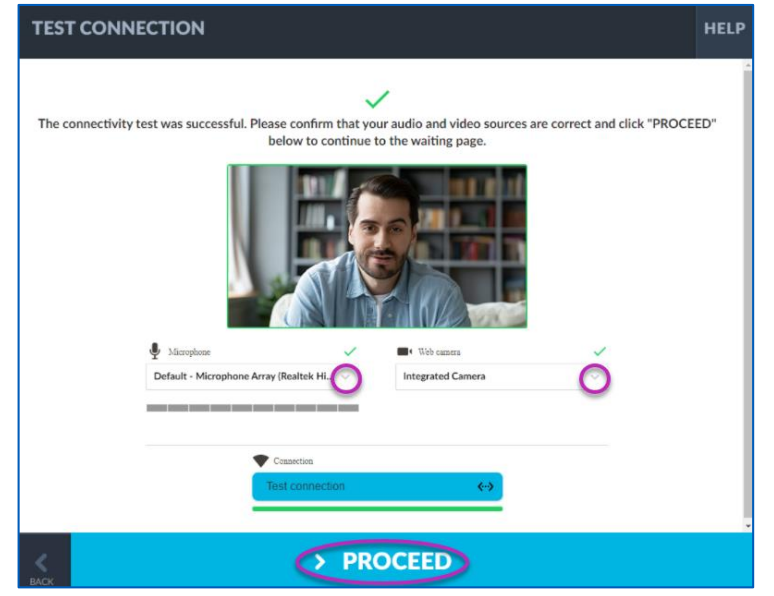

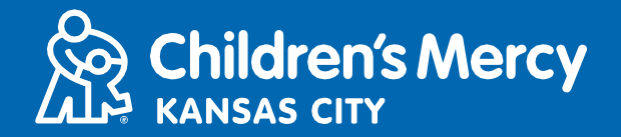

- 6.Waxa aad geli doontaa qaybta aad ku sugayso. Bixiyaha ayaa ku soo biiri doona markaa booqashadaada kadib marka uu eego macluumaadkaaga.
	- HA laabin ama ka tegin app-ka ilaa inta booqashadu dhamaanayso.

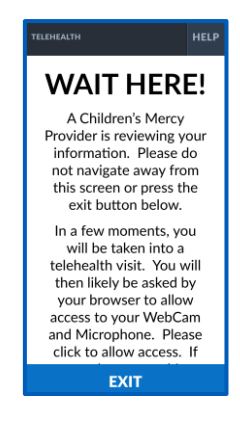

#### TILMAAMAHA SOO HADALKA

#### Kameerada iyo Mikrafoonka

**o** Xaqiiji in kameeradaada iyo mikrifoonkaagu shidan yahay. Guji badhanka si aad u shido oo aad u bakhtiiso.

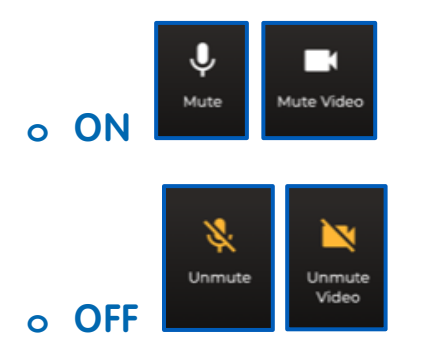

**o** Guji badhanka Setting si aad u badasho kameeradaada ama mikrifoonkaaga.

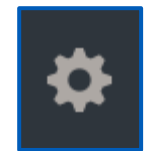

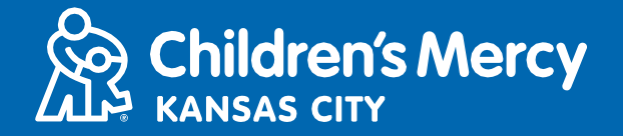

- Waxa aad u diri kartaa fariin sheekeysi bixiyahaaga wakhtiga booqashada. Guji badhanka Chat si aad u furato wada sheekeysiga.
	- **o** Qoro fariintaada iyo gurji Send.

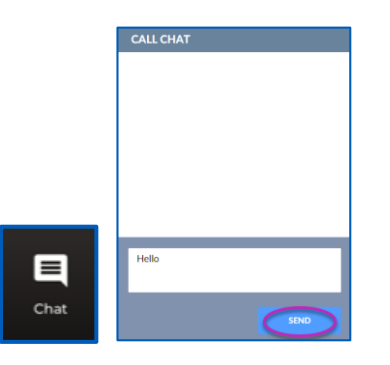

- Si aad usoo dhamayso, guji badhanka End Call.
- **o** Hadii aad xidho taleefanka kahor inta aanad dhamaynin, waxa aad gujin kartaa linkiga iimeelkaaga ama fariinta qoraalka ah oo mar kale gal. Tani waxay kaliya shaqaysaa 5 daqiiqo gudaheed marka ay booqashadu dhamaato.

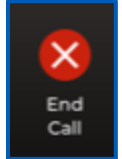

#### Cilad saarida

**o** Waxa i haysata mushkilad kameerada am mikrifoonka ah.

Hadii aad isticmaalayso app-ka, waxa aad raacdaa tilmaamaha si aad u gasho ogolaanshaha buuxinta kameerada.

1. Guji badhanka Windows ee xaga hoose ee shaashaadaada ku yaal.

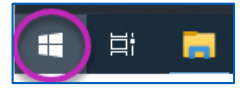

2. Guji Settings

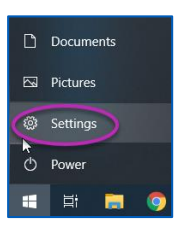

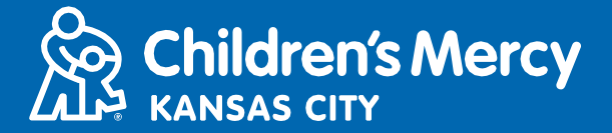

3. Baadh "Camera" oo guji Camera privacy settings.

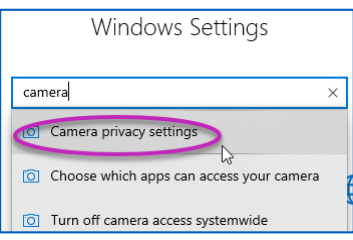

4. Xaqiiji in aad SHIDO qaybta Allow apps si ay uu galo kameeradaada

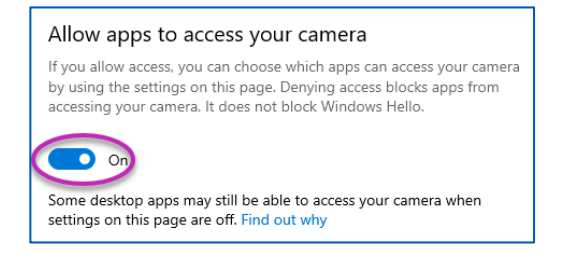

Hadii aad isticmaasho Google Chrome, raac tilmaamaha si aad u gasho buuxinta ogolaanshaha kameerada.

1. Guji 3 dhibcood ee muujinta ee dhanka midig kaga yaala daaqada borowsarka Chrome.

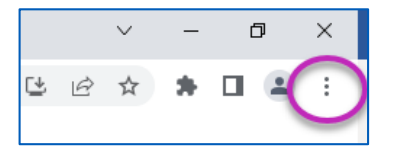

2. Guji Settings.

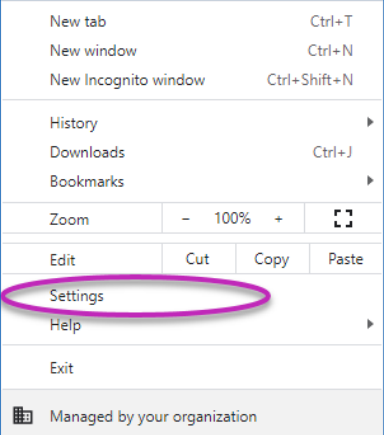

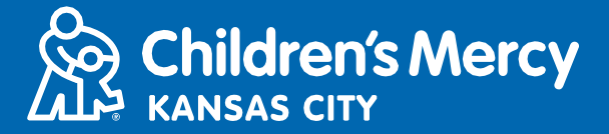

3. Guji Privacy and security ee muujinta dhanka bidix ee shaashadaada.

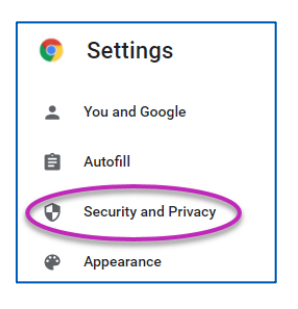

4. Guji falaadha ku xidhta Site Settings.

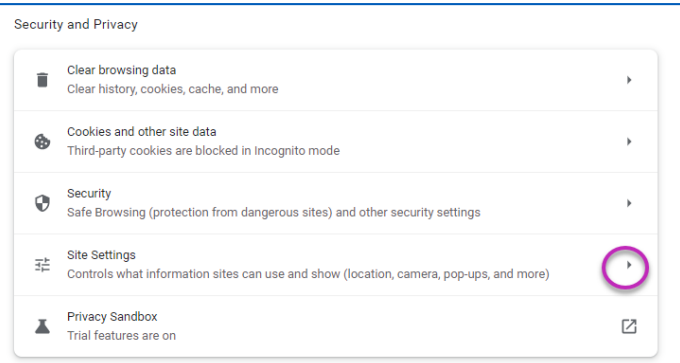

- 5. Hel halka ay ku taalo "patient. visitnow. org" oo guji falaadha midig.
	- Waxa aad kuu soo bixi karta "visitnow. org"

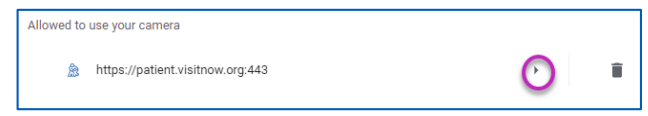

6. Xaqiiji inaad Camera iyo Microphone ay yihiin Allow. Hadii aanad ka dhigin, ka dooro Allow muujinta hoos usoo furmaysa.

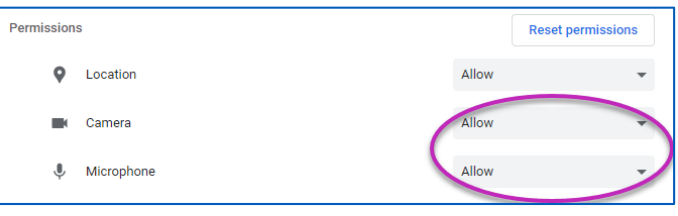

- **o** Ma heli karo linkiga booqashadayda.
	- Linkiga waxaa loo diray iimeelkaaga iyo taleefankaaga dhawr jeer kahor wakhtiga booqashadaada.
		- o 24 saacadood kahor
		- o 15 daqiiqo kahor

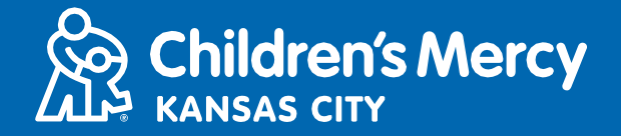

- Kaliya 1 ruux ayaa ku xidhmi kara oo booqanaya isaga oo adeegsanaya linkigan. Bixiyuhu waxa uu ku casuumi karaa qof kale marka booqashadu bilaabanto.
- Baadh "Visitnow" fariintaada ama iimeelkaaga
	- o Waxaad ka eegtaa fooldharada Junk ama Spam

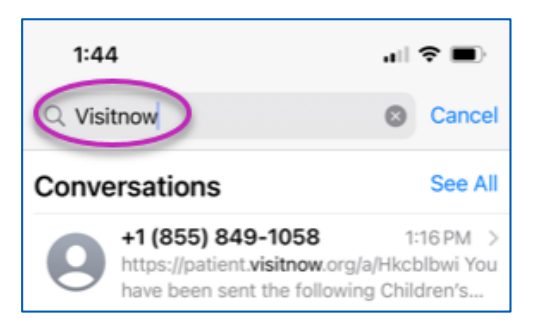

Wixii taageero farsamo ah, la hadal (816) 302-7895

Si aad balan kale u qabsato, la hadal (816) 234-3700